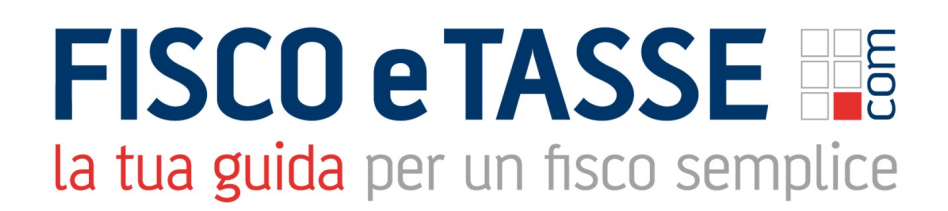

In collaborazione con

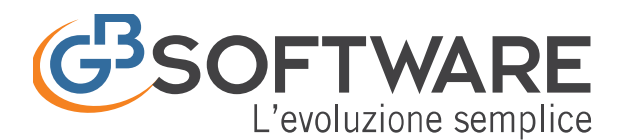

Presenta:

# **GB Software FATTURE**

L'introduzione dell'obbligo di Fatturazione Elettronica cambierà inevitabilmente il modo in cui verranno ricevuti i documenti dai propri fornitori. Non si ricorrerà più alla ricezione cartacea o ad altri strumenti (e-mail, PEC, USB…), perlomeno non più in modo esclusivo: **tutte le fatture dovranno obbligatoriamente passare attraverso il Sistema d'Interscambio.**

FATTURE GB è un **software di fatturazione** per commercialisti e imprese che vogliono come te una soluzione semplice, conveniente e di qualità. Tutto il processo di **elaborazione, invio e ricezione di fatture, preventivi, ddt e parcelle** viene svolto automaticamente dal programma e il collegamento online studio/cliente elimina ogni complessità nello scambio dei documenti.

FATTURE GB è il programma sviluppato da GBsoftware® per la gestione completa della fatturazione verso la Pubblica Amministrazione (PA) e verso i privati (B2B): **creazione, compilazione, firma, invio, monitoraggio, ricevute, conservazione a norma**.

Proponiamo un gestionale aggiornato che metta imprese e studi in condizione di adempiere facilmente all'obbligo di fatturazione elettronica introdotto dai recenti aggiornamenti normativi.

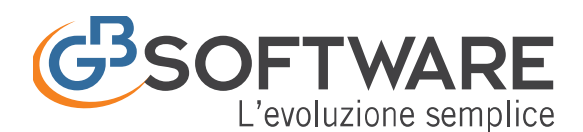

**FISCO e TASSE** la tua guida per un fisco semplice

Gli interventi legislativi degli ultimi anni hanno infatti progressivamente orientato il mondo delle fatture verso la digitalizzazione. Il processo è iniziato con l'introduzione della **e-fattura PA** (avvenuta con la Legge Finanziaria 2008) e proseguirà con l'ingresso in scena della **fattura elettronica tra privati (B2B, business to business)**, obbligatoria dal 1° luglio 2018 per i subappalti pubblici e dal 1° gennaio 2019 per tutti i soggetti titolari di partita IVA (come stabilito dalla Legge di Bilancio 2018 e da successive disposizioni).

La nostra soluzione è stata **sviluppata da esperti analisti affiancati da commercialisti, tributaristi e consulenti del lavoro** per ottenere un prodotto efficace e funzionale che agevoli il passaggio alle nuove modalità di elaborazione e ne abbatta i tempi. Prevede specifiche funzionalità interne per **inviare e monitorare la fattura** senza che l'utente debba accedere manualmente al Sistema di Interscambio (SDI).

## **Principali funzioni e benefici**

### **Creazione diverse tipologie di documenti**

Fatture, preventivi, documenti di trasporto, parcelle, fatture accompagnatorie o immediate, ordini clienti, pro forma, ricevute fiscali, fatture d'acconto

#### **Personalizzazione tipologia di documento**

Inserimento/rimozione colonne, inserimento del logo della ditta o

visualizzazione dei dati nel corpo con varie modalità

#### **Salvataggio layout personalizzati**

Modelli richiamabili alla creazione di un nuovo documento

#### **Stili di stampa**

Scelta disponibile nel momento in cui si procede alla stampa

#### **Pannello di riepilogo**

Visualizzazione per singola tipologia di documento

#### **Interoperabilità documenti**

Controllo di documenti di trasporto o avvisi di parcella ed eventuale creazione della fattura abbinata

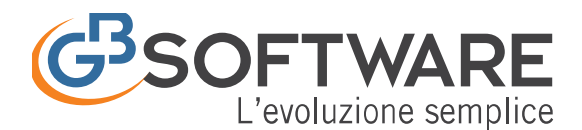

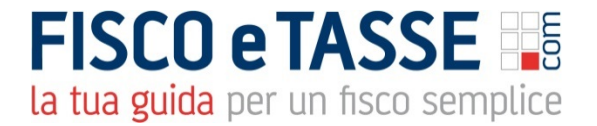

#### **Righe calcolate**

Percentuale predeterminata e personalizzabile, calcolata sull'importo da noi desiderato **Calcoli ritenute d'acconto** Enpals, Enpam, Enasarco e altre ritenute previdenziali **Invio tramite e-mail/PEC** Scambio della documentazione tramite posta elettronica **Calcolo provvigioni** Gestione automatica agenti e venditori **Scadenzario** Scadenze e controllo incasssi **Creazione fattura elettronica PA/B2B** Formato standard XML **Invio e ricezione fattura elettronica PA/B2B** Collegamento predisposto al SDI **Firma digitale** Apposizione della firma con aggiunta dell'estensione P7M **Conservazione sostitutiva** Mantenimento della validità ed integrità del documento **Collegamento automatico studio/imprese clienti** Contabilizzazione delle fatture

#### **Versione web: condivisione studio-cliente**

La versione WEB di FATTURE GB nasce per soddisfare tutte le esigenze di condivisione tra le imprese e gli studi commerciali a cui delegano l'amministrazione contabile-fiscale.

Con la soluzione online l'azienda cliente emette e riceve in via autonoma le fatture verso/dai fornitori e il commercialista ha il pieno controllo della situazione con appositi pannelli di riepilogo presenti nello stesso portale. Mai più appuntamenti, consegne di fatture cartacee o caricamento di backup presso lo studio.

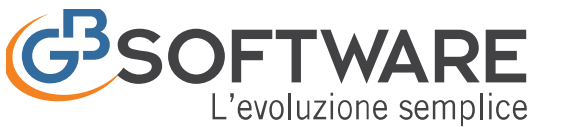

# *Il Codice Destinatario*

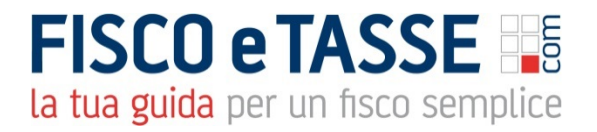

Prima di procedere con i passaggi successivi è bene chiarire il concetto di **"Codice Destinatario"**.

Il Codice Destinatario è un codice di sette cifre che permette al Sistema d'Interscambio di identificare il destinatario di una fattura elettronica.

Contrariamente a quello che si potrebbe pensare, il codice destinatario **NON** identifica in maniera univoca il cliente, ma costituisce invece una sorta di "contenitore" da dove poi verranno smistate le fatture ai destinatari finali. Per meglio capire questo concetto è bene ricordare che il **Codice Destinatario dei clienti GB** è:

### **QULXG4S**

ed è uguale per TUTTI i clienti che usano GB. Il corretto indirizzamento avverrà poi in base alla **correlazione tra Partita Iva e Codice Destinatario**.

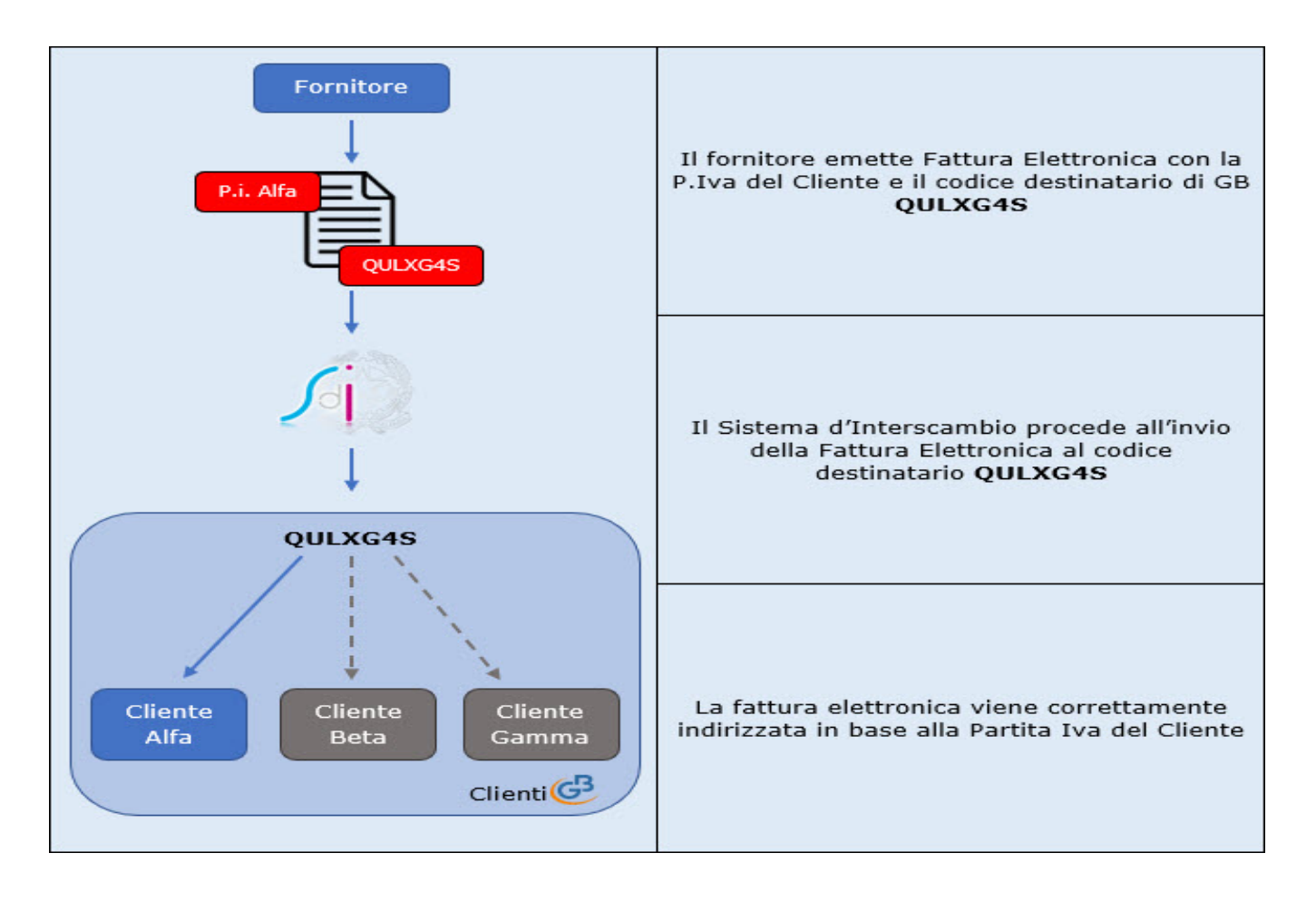

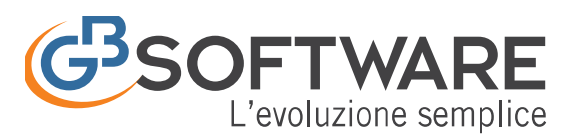

## **Elaborazione fattura**

La fattura è composta da una parte **descrittiva** e una parte **tabellare,** ha l'obbligo di una numerazione progressiva per anno fiscale e di una registrazione entro 15 giorni sul *Registro delle vendite.* Esistono due tipi di fattura: **"immediata"** (chiamata anche "accompagnatoria") e **"differita"**.

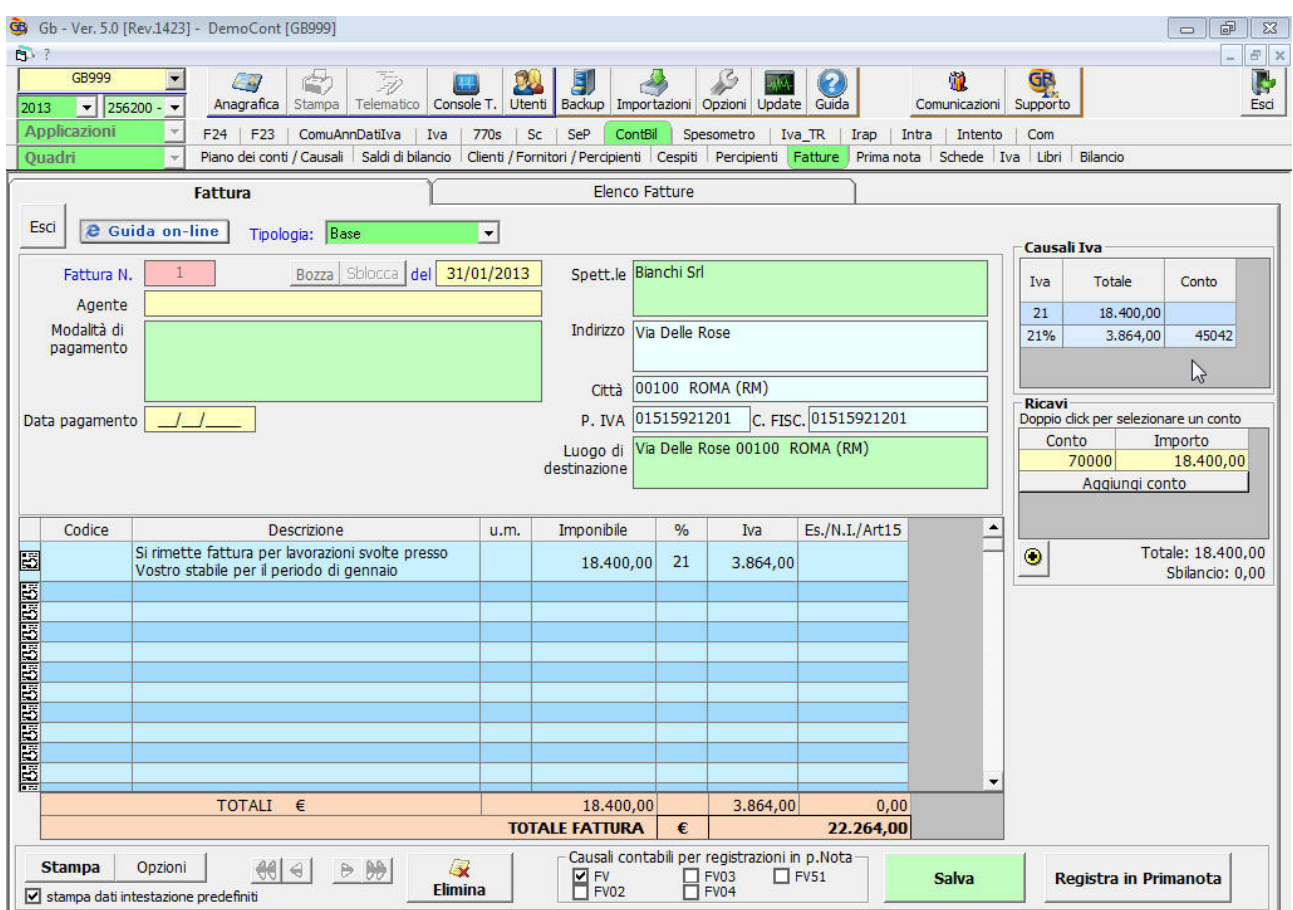

In Contabilità GB è possibile effettuare:

- **Fattura immediata:** deve essere emessa contestualmente alla consegna del bene al compratore e funge anche da documento di trasporto (DDT).
- **Fattura differita**: deve essere emessa entro il giorno 15 del mese seguente la consegna della merce; in questo caso la merce dovrà essere stata consegnata utilizzando un documento comprovante il trasporto (**D.d.T**).

Inoltre, la gestione della fatturazione prevede l'emissione di tale documento (**D.d.T**.) e con esso la compilazione automatica della fattura e la registrazione dei dati in contabilità.

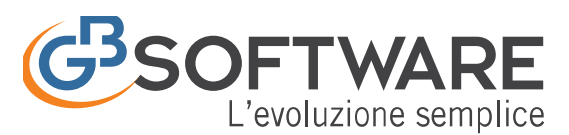

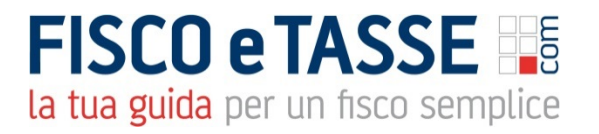

## **Fatture elettroniche**

In linea con gli importanti aggiornamenti normativi degli ultimi anni, Contabilità GB gestisce anche la Fatturazione Elettronica per produrre fatture PA e fatture B2B.

## **Gestione delle fatture di vendita**

La fattura è un documento fiscale obbligatorio emesso da un soggetto fiscale per comprovare l'avvenuta cessione di beni o prestazione di servizi ed il diritto a riscuotere il prezzo. L'operazione di emissione di una fattura prende il nome di Fatturazione.

In GBsoftware la gestione prevede tutte le operazioni e modelli necessari per la completa gestione delle fatture.

- **Fattura Base Generica**
- **Fattura Quantità**
- **Fattura Condominio**
- **Fattura Agenti**
- **Fattura Professionisti**

Per procedere con l'emissione delle fatture sono necessari 3 semplici passaggi:

- Creazione della fattura da input
- Utilizzo di modelli predefiniti creati dall'utente
- Predisposizione dei dati per la registrazione in contabilità:

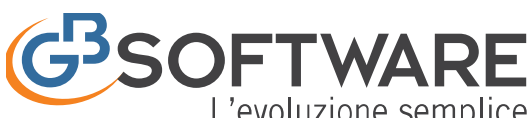

L'evoluzione semplice la tua guida per un fisco semplice Gb - Ver. 5.0 [Rev.1428] - DemoCont [GB999] [Licenza: 1068550 | User: quide1@GUIDE-PC | Directory: C:\GB\_Guide\_A\] - [Fatture]  $\mathbb{R}$  ?  $\frac{1}{2}$   $\times$  $GRQQC$  $\mathcal{L}$  $\overline{\mathcal{L}}$ 鹽 Cal 馴 **DAY** IG Esci  $\frac{1}{256200}$  $\overline{\phantom{a}}$ Anagrafica Conso Comunicaz Suppo  $\sqrt{2013}$ Applicazi F24 | F23 | ComuAnnDatiIva | Iva | 770s | Sc | SeP | ContBil | Spesometro | Irap | Intento | Com | Black List Piano dei conti / Causali | Saldi di bilancio Clienti / Fornitori / Percipienti | Cespiti | Percipienti | Fatture | Prima nota | Schede | Iva | Libri | Bilancio Quadr Fattura **Elenco Fatture** Esci | e Guida on-line | Tipologia: Quantità  $\overline{a}$ .<br>Causali Iva Spett.le Gamma Sas  $\overline{R}$ Bozza Sblocca del 15/02/2013 Fattura N. Tya Totale Conto Agente  $\overline{21}$ 324,00 Modalità di Bonifico Bancario 30 Giorni - Abi: 06285 Cab: 23902 Indirizzo Via Roma 21% 68,04 45042 pagamento BANCA CARIM-CASSA RISP.DI RIMINI SPA Agenzia CESENA IBAN: IT08B0628523902000000065656 Città 00100 ROMA (RM) - Ricavi<br>Doppio click per selezionare un conto P. IVA 10209790152 C. FISC. 10209790152 Data pagamento Conto Importo Luogo di Via Roma 00100 ROMA (RM) 70000 324,00 destinazione Aggiungi conto Codice Imponibile Es./N.I./Art1  $\overline{\phantom{a}}$ **Descrizione** u.m. Prezzo unit. O.tà  $\frac{9}{6}$ Iva Si rimette fattura per lavori presso Totale: 324,00  $^\circ$ 圖 Esporta fattura  $\boxed{\mathbf{x}}$ Vostro stabile Sbilancio: 0.00 **IPSIPSIPSIPSIPSIPSIPSIPSIPS** Specificare la data di registrazione OK Annulla 15/02/201 TOTALI € 324,00 68,04  $0,00$ **TOTALE FATTURA**  $\overline{\epsilon}$ 392,04 Causali contabili per registrazioni in p.Nota **Stampa** Opzioni  $\frac{1}{2}$  $\mathbb{Q}$ .<br>Registra in Primanota  $P$  FV<sub>EVO2</sub>  $H$  FV03  $\Box$  FV51 Salva Elimina stampa dati intestazione predefiniti

## **Emissione dei Ddt e compilazione automatica della fattura**

Il differimento della fatturazione è consentito per le cessioni di beni documentate da DOCUMENTO DI TRASPORTO che possono essere fatturate entro il 15 del mese successivo alle spedizioni.

Con la gestione delle fatturazione dopo aver emesso il documento di trasporto cartaceto, in GBsoftware è possibile creare la fattura differita inserendo i D.d.T emessi per lo stesso cliente in quel determinato periodo.

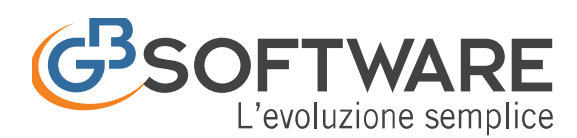

la tua guida per un fisco semplice  $\begin{array}{|c|c|c|c|}\hline \text{ } & \text{ } & \text{ } \end{array}$ 

Gb - Ver. 5.0 [Rev.1427] - DemoCont [GB999] [Licenza: 1068550 | User: guide1@GUIDE-PC | Directory: C:\GB\_Guide\_A\ ] - [Fatture]

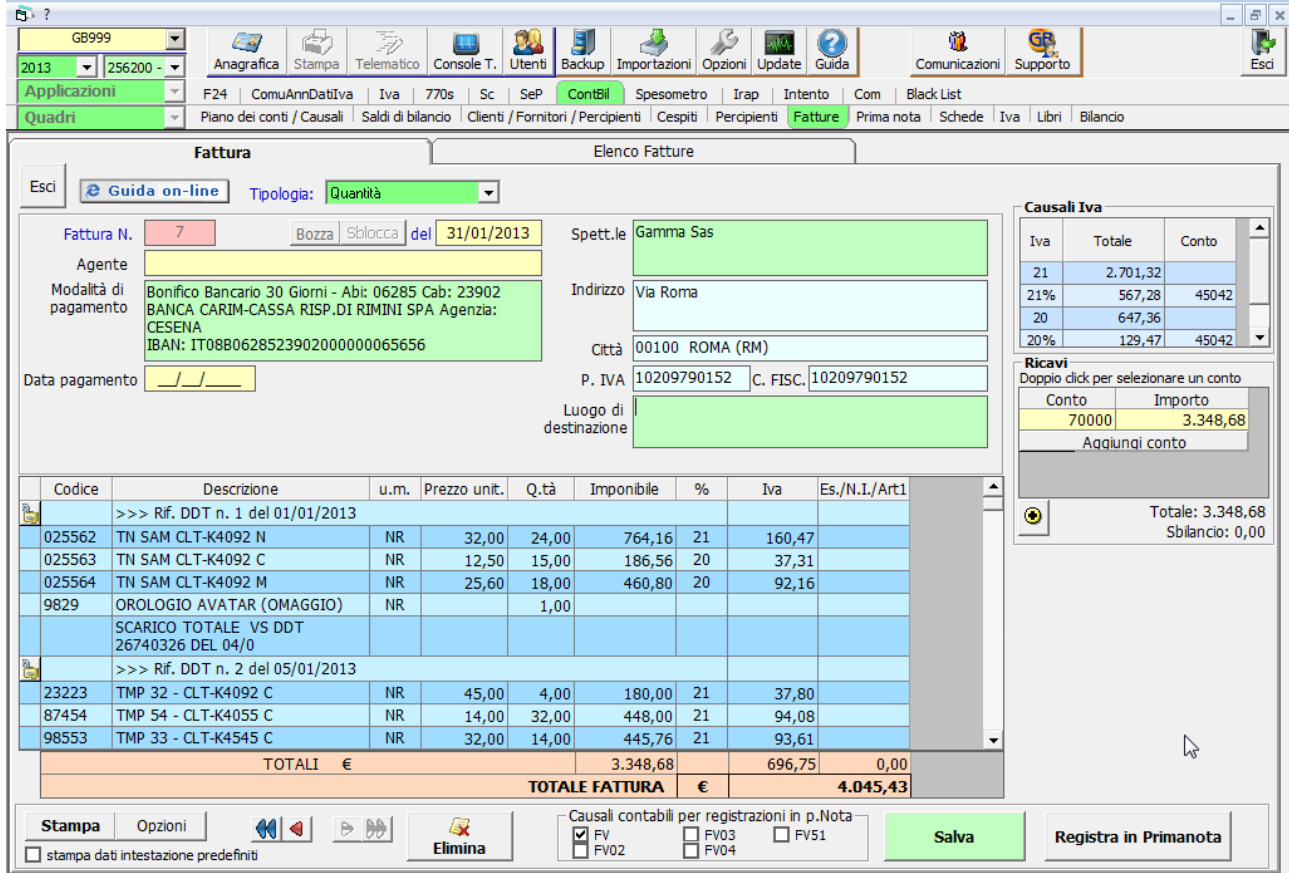

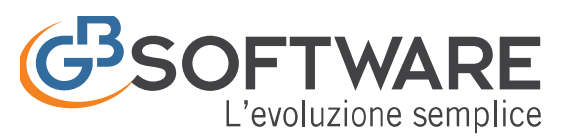

## **Fatturazione "classica"**

Il modulo base del programma è predisposto per l'**emissione dei documenti fiscali obbligatori** nel caso di cessione di beni o prestazioni di servizi (in base all'art. 21 D.P.R. 633/72).

La fattura è composta da una parte descrittiva, una parte tabellare e ha l'obbligo di una numerazione progressiva per anno fiscale.

Sono sufficienti pochi semplici passaggi per creare la fattura da input, impostare modelli personalizzati da utilizzare in maniera ricorsiva o predisporre i dati per la registrazione contabile.

## **Fatturazione elettronica PA e B2B**

Il modulo per le e-fatture gestisce invece i documenti da emettere/ricevere nei rapporti tra privati (B2B, business to business) e con la Pubblica Amministrazione (PA). **Crea la fattura elettronica nel formato standard XML**.

Grazie alle funzioni telematiche integrate nel programma (tramite l'estensione "Console GB", sviluppata ad hoc) si effettuano **firma digitale**, **invio** e **ricezione** tramite il canale SDI.

È possibile la **rilettura del file XML** di una fattura in fase di ricezione, per un'eventuale registrazione automatica in contabilità.

# **Ambiente riservato e protetto**

Ogni utente dispone di un **ambiente online** e delle relative credenziali per accedervi. Il tuo spazio riservato è esclusivo, personale e controllato.

L'accesso al software di fatturazione è possibile **da qualunque dispositivo** (in ufficio presso la sede aziendale, a casa, in viaggio) e **24 ore su 24**. Nella sede della tua ditta o del tuo studio non sei più obbligato a strutturare delle reti hardware client/server e ottieni un **considerevole risparmio economic**o.

I server che ospitano i dati archiviati sono una garanzia: massima sicurezza, performance elevate e tutela della privacy. Puoi procedere ad impostare backup programmati per un'ulteriore protezione delle pratiche svolte.

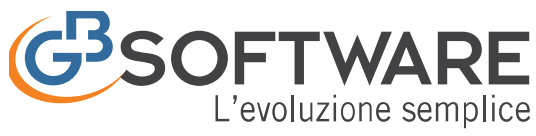

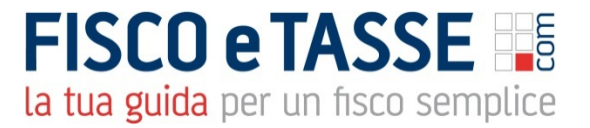

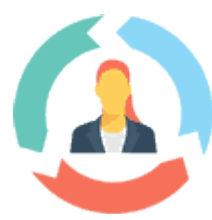

## **Modalità online e offline**

La natura web del software non intacca in alcun modo le prestazioni. Nei casi in cui non sia presente la connessione internet per accedere al proprio sistema, registri i dati delle fatture in **modalità offline**. In un secondo momento, ripristinato il collegamento, procedi alla **sincronizzazione degli archivi**.

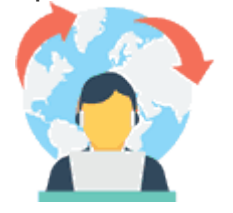

## **Fatture B2B: ciclo attivo e ciclo passivo**

Il programma si occupa dell'iter completo di fatturazione B2B: attiva (emissione) e passiva (ricezione). GBsoftware® si pone come intermediario trasmittente tra mittente e destinatario, utilizzando il protocollo FTP. Le imprese possono evitare di accreditarsi al Sistema d'Interscambio, sfruttando invece la comodità del collegamento automatico tramite GB, più rapido ed immediato. Per la ricezione viene fornito a tutti i clienti GB un codice destinatario univoco da inoltrare ai fornitori.

### **Ciclo attivo: emissione dalla fattura da parte dell'azienda**

L'azienda (già accreditata automaticamente tramite GB) invia la fattura elettronica ad altre ditte tramite i relativi codici destinatari o indirizzi PEC (in base al soggetto)

### **Ciclo passivo: ricezione della fattura dai propri fornitori**

L'azienda passa ai fornitori il codice destinatario fornito da GBsoftware. Il fornitore invia la fattura elettronica, il SDI la inoltra a GB che tramite la Partita IVA inserita nel file la indirizza al destinatario.

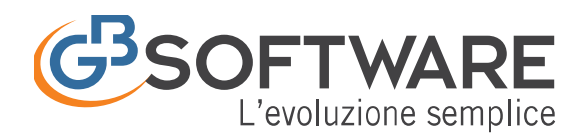

# **Il Sistema d'Interscambio**

Il Sistema d'Interscambio, o SdI, è quel sistema informatico introdotto con la Finanziaria 2008 che si frappone tra mittente (o Cedente/Prestatore) e destinatario (o Cessionario/Committente). L'SdI è in grado di ricevere le Fatture Elettroniche elaborate secondo un certo standard xml dal mittente, fare dei controlli sui file ricevuti e se è tutto conforme, inoltrare il documento al [destinatario.](https://www.softwareintegrato.it/wp-content/uploads/1-fatturazione-elettronica-b2b.jpg)

Qualsiasi fattura elettronica per essere valida deve passare attraverso l'SdI, non sono previsti altri canali di comunicazione.

I passaggi con l'SdI possono essere diretti oppure ci si può avvalere di un Intermediario terzo.

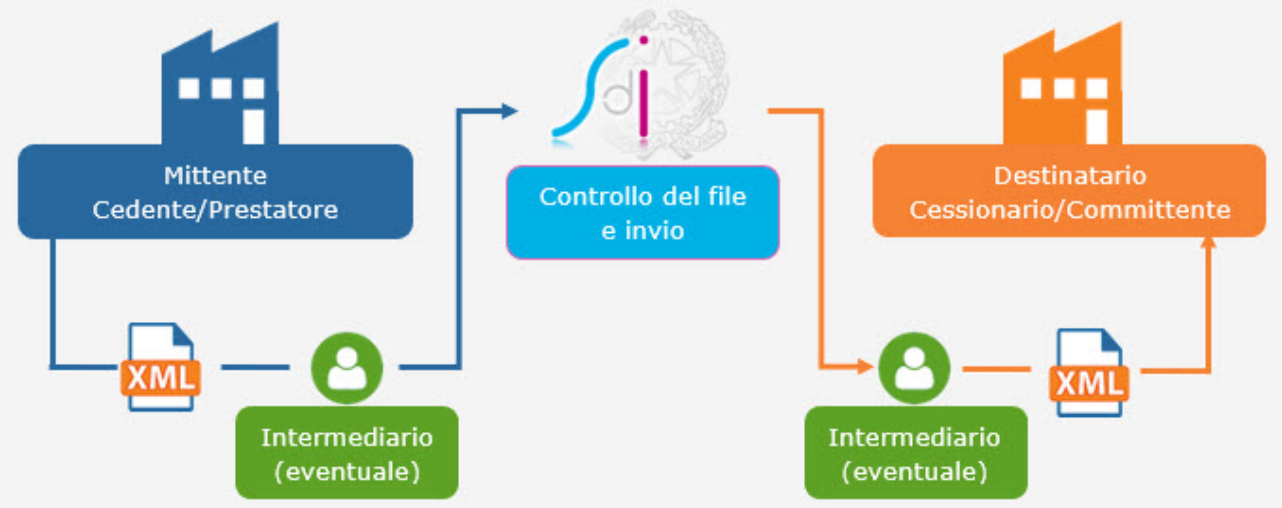

Per poter colloquiare con lo SdI è necessario essere accreditati al sistema stesso.

Le singole amministrazioni pubbliche sono infatti accreditate al Sistema d'Interscambio, il quale ha fornito un codice univoco per ogni PA, consultabile sul sito www.indicepa.gov.it.

## **Modalità d'invio fatture elettroniche a SDI per i soggetti B2B**

Per tutti gli altri soggetti privati o B2B che emettono fattura elettronica (dalla quale ricordiamo che, secondo quanto ribadito dal Provvedimento dell'Agenzia

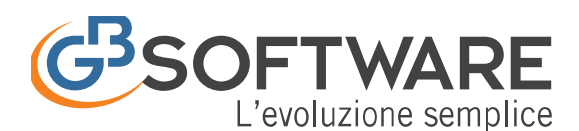

la tua guida per un fisco semplice

delle entrate nr 89757/2018 sono comunque esclusi chi è nel cosiddetto "Regime di Vantaggio" o applica il "Regime Forfettario") è necessario adottare un software che interloquì con SDI oppure accreditarsi a tale sistema al fine di permettere l'invio e la ricezione delle fatture elettroniche.

La trasmissione dei dati può avvenire secondo diverse modalità:

mediante sistemi di cooperazione applicativa "web service"

mediante la trasmissione dati tra terminali remoti basato su protocollo FTP Analogamente a quello che avviene per i soggetti pubblici, una volta che i soggetti privati hanno adottato un mezzo per interfacciarsi con SdI, avranno a loro disposizione un codice alfanumerico composto da sette cifre, il quale dovrà essere comunicato ai propri fornitori per poter permettere la ricezione e l'indirizzamento della fattura elettronica da parte dello SdI.

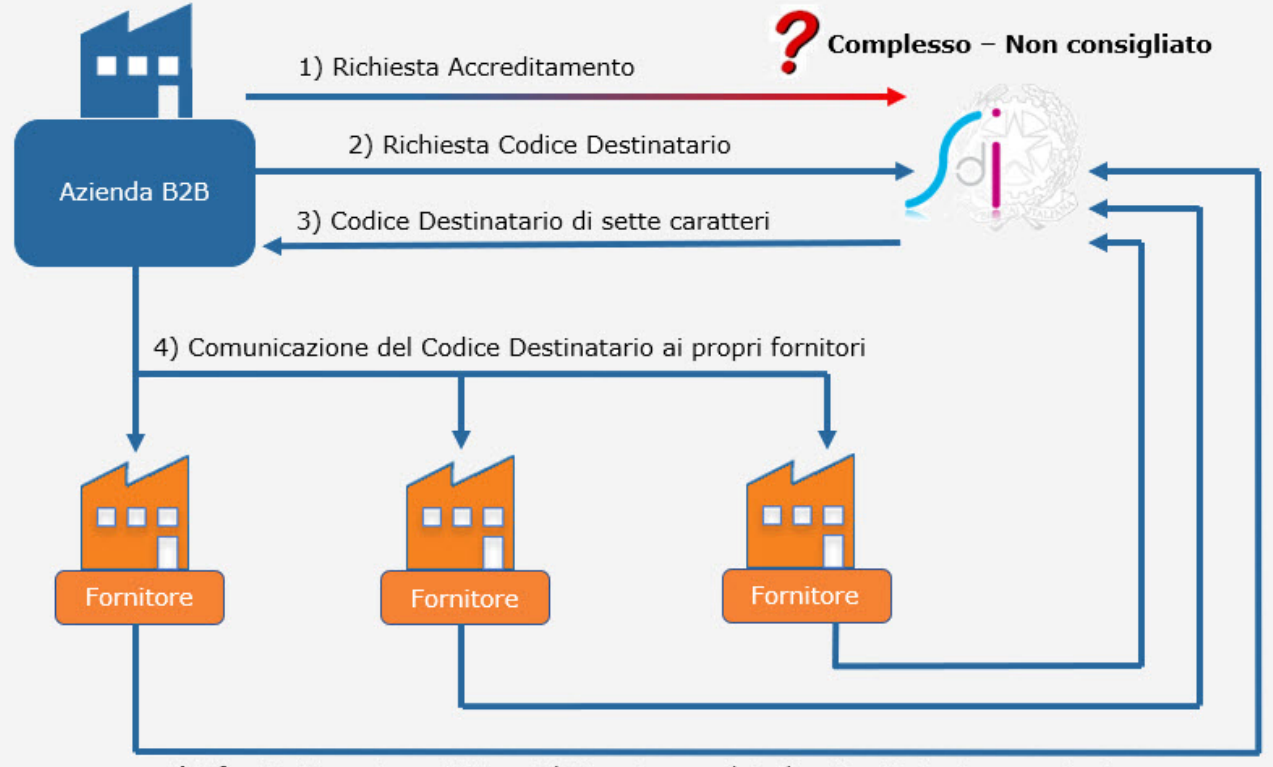

5) I fornitori emettono Fattura Elettronica con il Codice Destinatario comunicato

Essendo comunque l'accreditamento un procedimento abbastanza complesso, per poter agevolare e semplificare l'invio e la ricezione delle Fatture Elettroniche, GBsoftware assume il ruolo di Trasmittente utilizzando il protocollo FTP e fornendo ai propri clienti un codice destinatario che a sua volta dovrà essere comunicato ai propri fornitori.

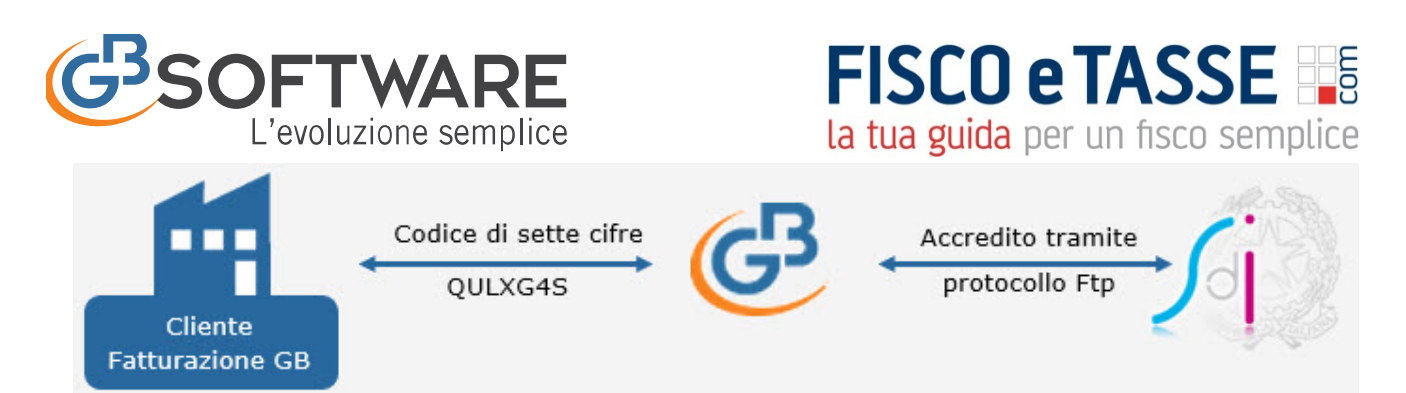

Tale codice risulterà essere uguale per tutti i clienti GBsoftware, ma nella fase di ricezione l'instradamento del documento avverrà grazie alla singola partita iva del cliente per cui è stato abilitato il servizio di fatturazione elettronica in GBsoftware.

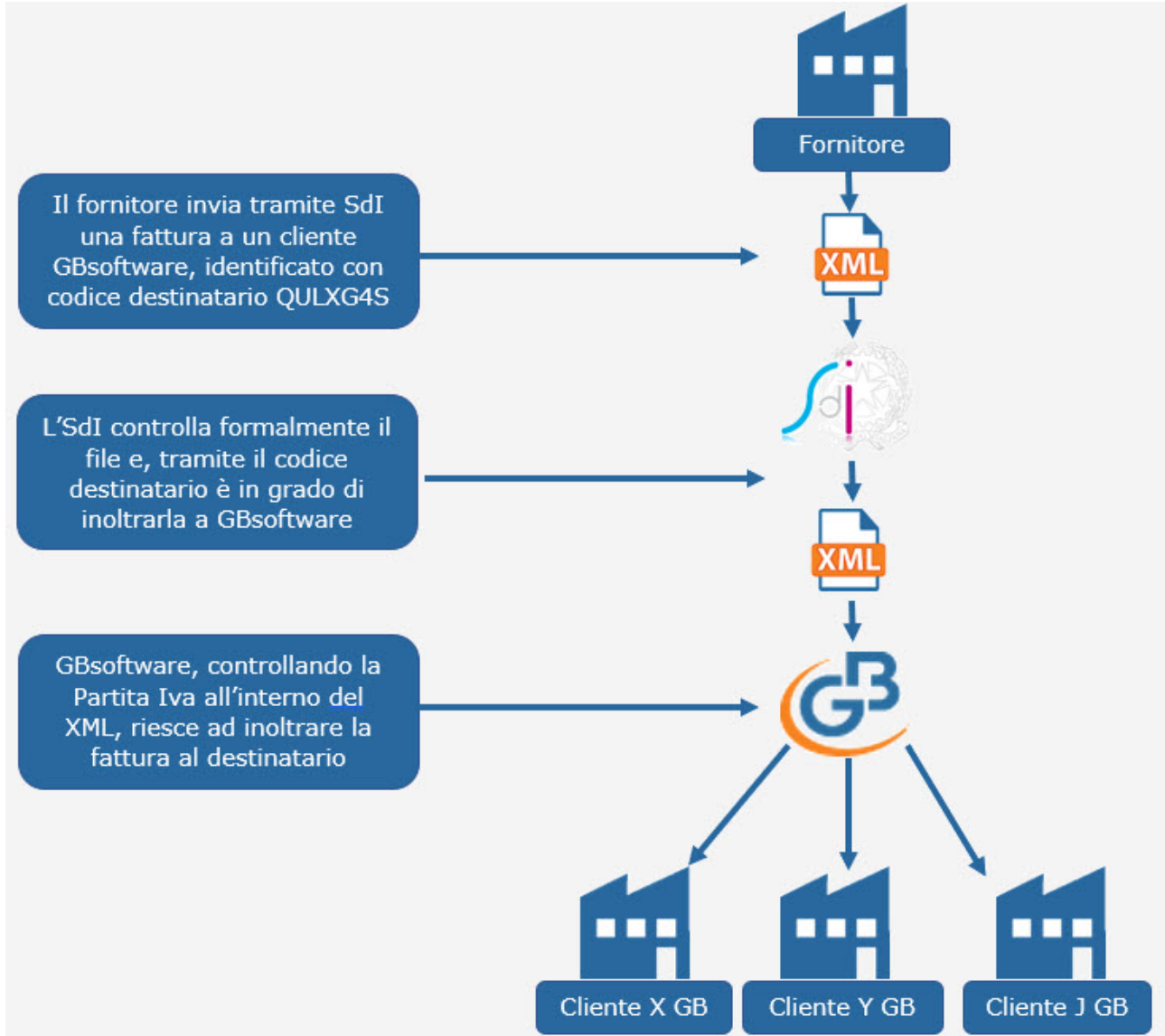

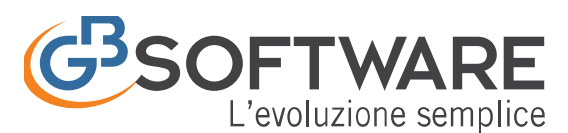

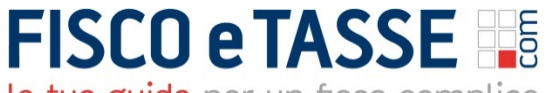

la tua guida per un fisco semplice

## **Invio e Ricezione delle fatture elettroniche in Contabilità GB**

## **Operazioni preliminari**

Una volta attivo il modulo della Fatturazione B2B nella licenza GB, come primo passaggio è necessario abilitare e configurare la fatturazione elettronica. Per fare ciò è sufficiente accedere a ContBil – Fatture – Fattura <sup>3</sup>  $\Box$  $\checkmark$  $F$  ?  $F \times$ Console T. Multi ditta Utenti Backup Importazioni Opzioni Update  $G$  $\overline{\mathbf{r}}$ 胤 ESI  $\bullet$  256200 -  $\bullet$ Anagrafica Star Comunicazioni Supporto Esci 2018 ContBil Spesometro | Bil\_Europeo | Irap | CU | Intento (fino al 28/02/17) | Liquidazioni Iva | Dati Fatture Applicazion  $F24$  | Iva | Sc | 770 | Piano dei conti / Causali | Saldi di bilancio | Clienti / Fornitori | Cespiti | Percip | Fatture | Prima nota | Schede | Iva | Libri | Bilancio | Controlli Quadr Guida online  $\mathbf{B}$ **DATI INTESTAZIONE FATTURE / DDT** Esci

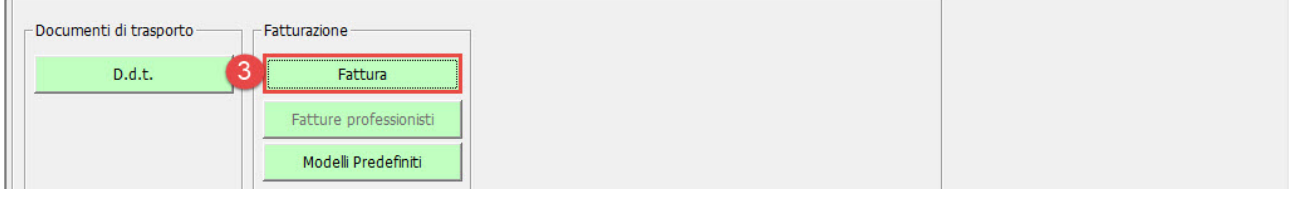

Successivamente, cliccare su Fattura Elettronica 4, si aprirà la schermata di configurazione  $\overline{\mathbf{5}}$ , dalla quale possiamo andare ad abilitare la fatturazione Elettronica PA e/o B2B, oltre a gestire la numerazione personalizzata e le modalità di invio notifiche/comunicazioni (per ulteriori informazioni cliccare

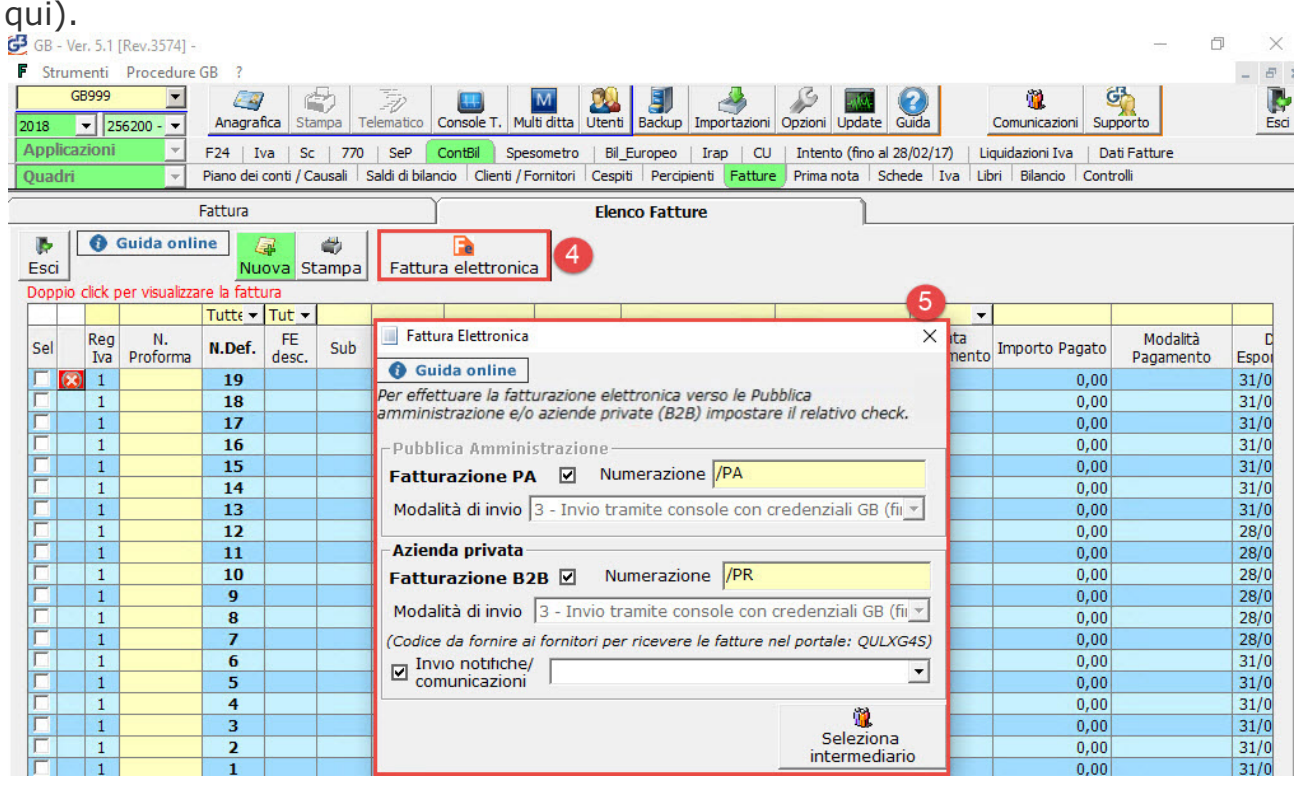

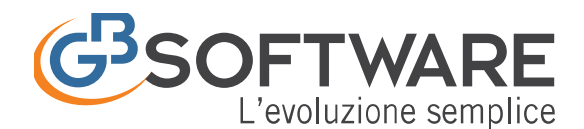

Impostato il check su fatturazione B2B abilitiamo sia il ciclo attivo che il ciclo passivo di fatturazione elettronica.

Noteremo inoltre che ci viene fornito anche il codice di sette cifre:

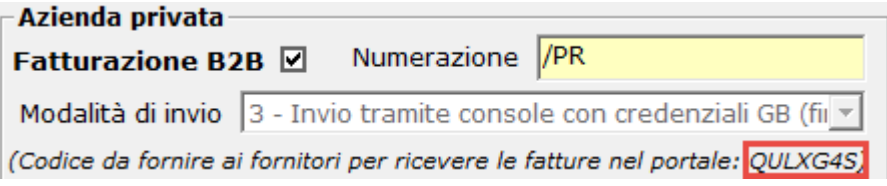

Questo sarà il nostro codice destinatario da fornire ai propri fornitori per poter ricevere le fatture elettroniche. Non è pertanto necessario svolgere alcun'altra operazione di accreditamento presso l'SdI in quanto l'invio e la ricezione delle fatture avverrà tutto in maniera automatica tramite GBsoftware. Una volta che perverrà una fattura elettronica destinata a noi, possiamo decidere di ricevere una notifica a mezzo mail e/o a mezzo comunicazione (per approfondimento vedi la nostra guida).

#### **Ciclo attivo**

In virtù di quello che abbiamo appena letto andiamo a vedere come identificare un soggetto privato destinatario di una fattura elettronica nella procedura GB:

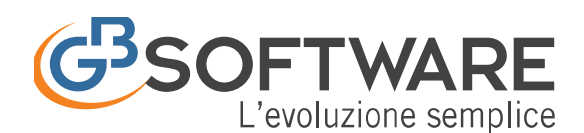

la tua guida per un fisco semplice

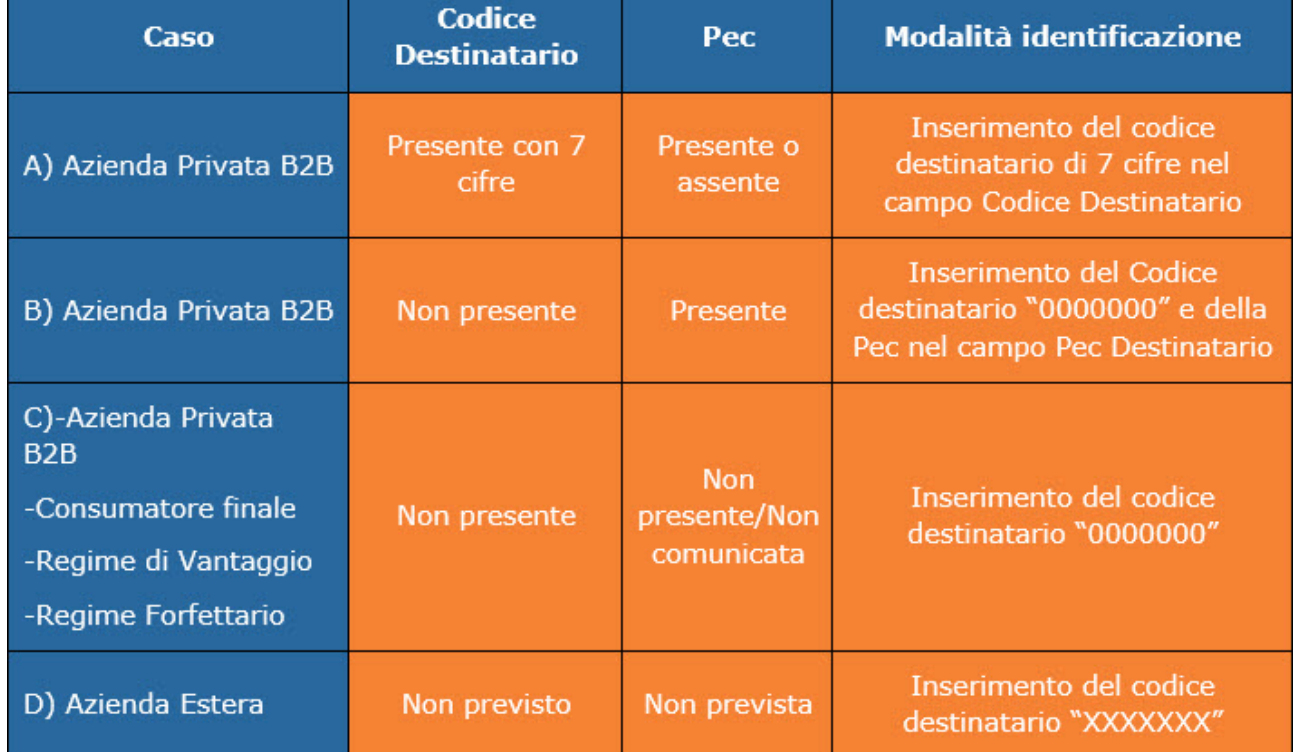

## *Caso A: il cliente è accreditato presso SdI (tramite FTP, Web Service o Intermediario) e ci ha fornito il codice destinatario di sette cifre*

In questo caso sarà sufficiente accedere a ContBil  $\bigcirc$  – Clienti/Fornitori  $\bigcirc$ , selezionare il Cliente <sup>3</sup> e nella Tab Rapporti Commerciali 4 mettere il check su Azienda Privata (B2B) . A questo punto sarà sufficiente inserire il codice di sette cifre comunicato dal Cliente  $\bullet$  e salvare l'anagrafica  $\bullet$ .

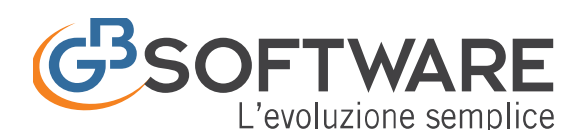

G3 GB - Ver. 5.1 [Rev.3574] -

**FISCO e TASSE** la tua guida per un fisco semplice

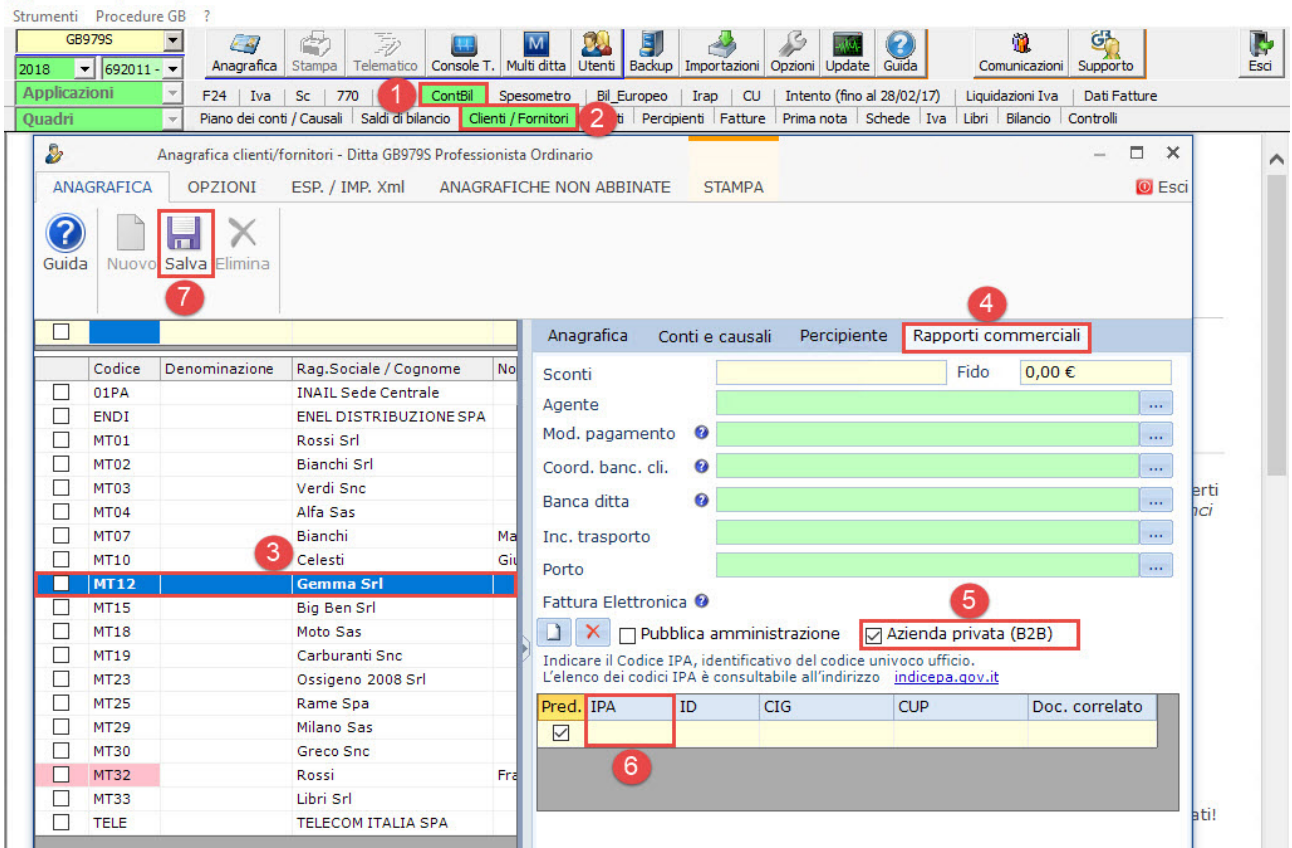

In fase di creazione della fattura elettronica, il codice di sette cifre sarà riportato nel campo codice destinatario obbligatorio ai fini della creazione del file xml.

In questo modo, una volta inviato il flusso a SdI, questo riuscirà ad inoltrarlo correttamente al destinatario abbinato al codice destinatario.

## *Caso B: il cliente non è accreditato presso SdI ma ci ha comunicato la sua PEC di riferimento*

Se il nostro cliente non ha un canale attivo presso SdI è necessario inserire il codice standard di sette zeri. Per fare ciò bisogna accedere alla parte della Fatturazione elettronica come visto nel caso A ed inserire tale codice nella stessa sezione del codice destinatario.

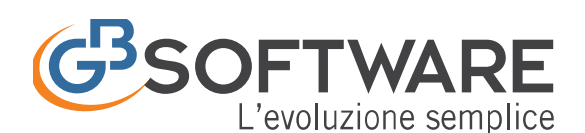

GB - Ver. 5.1 [Rev.3574] -

# **FISCO e TASSE**

la tua guida per un fisco semplice

 $\Box$ 

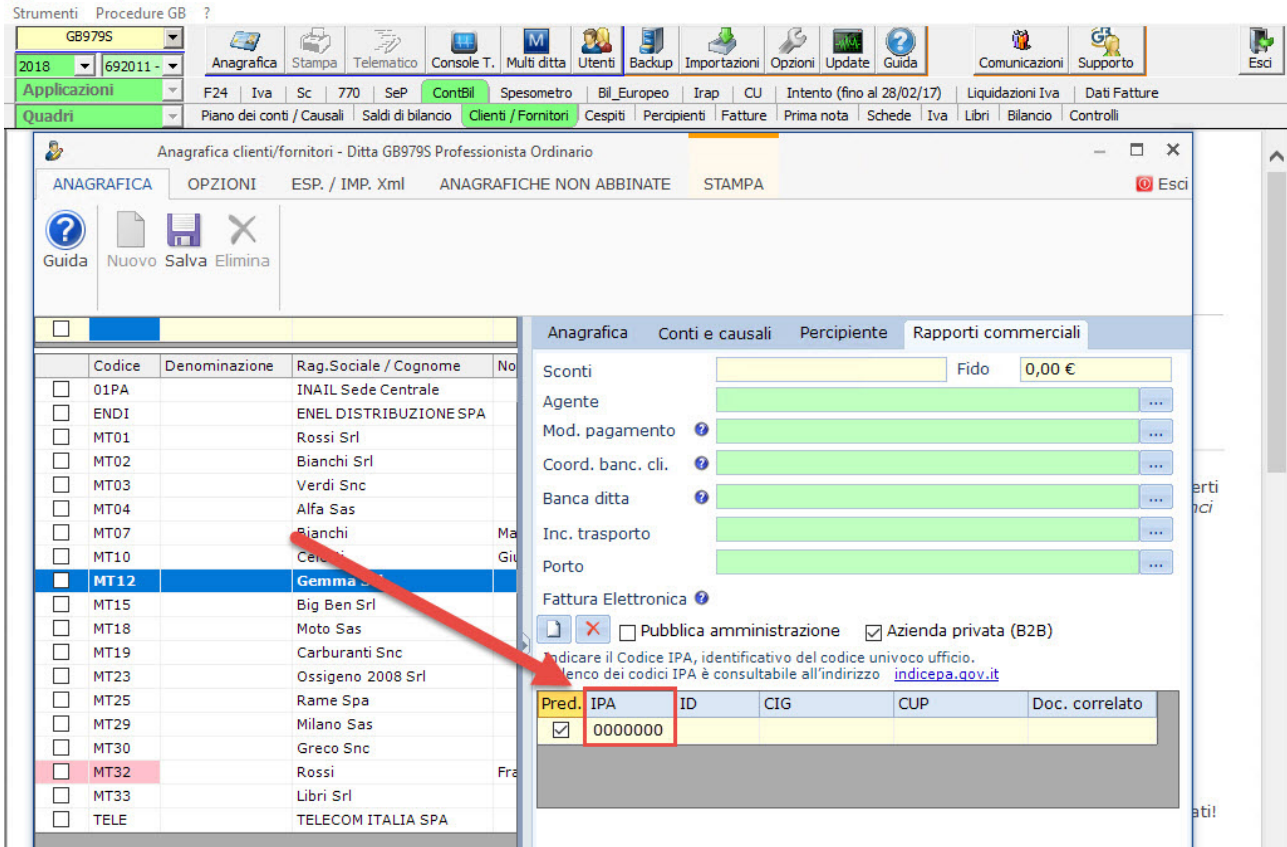

Inserito il codice, nella Tab Anagrafica andrà valorizzata anche la PEC della

### ditta.

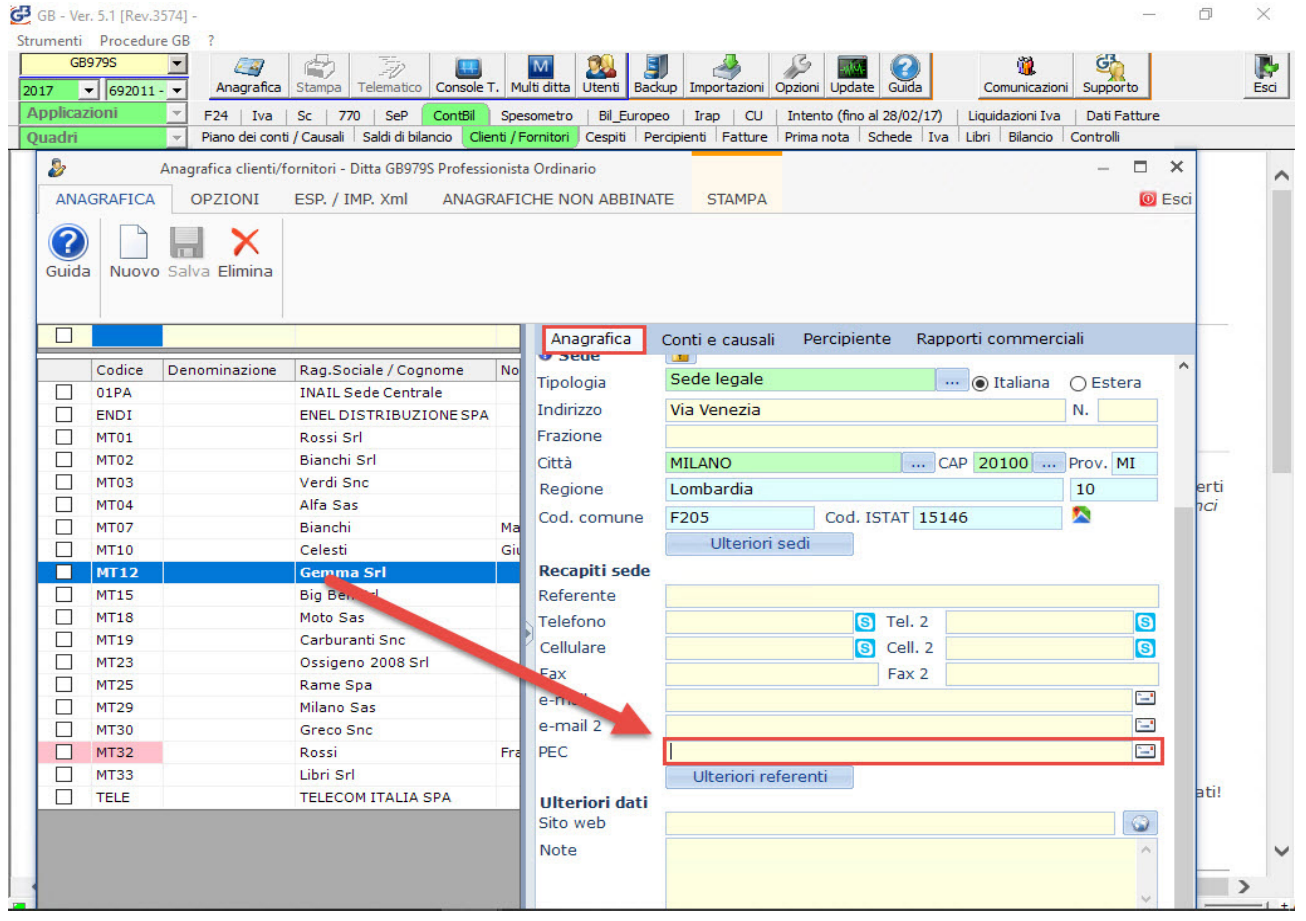

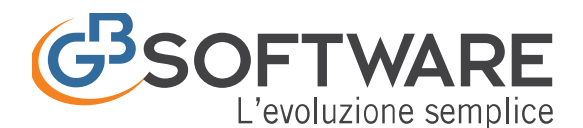

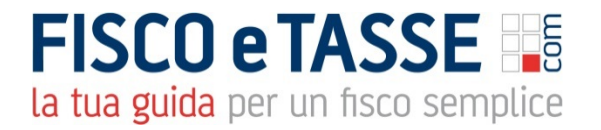

In questo modo, una volta inviato il flusso a SdI, questo riuscirà ad inviarlo direttamente via PEC al destinatario.

## *Caso C: il cliente non è accreditato presso SdI e non ha un indirizzo di Posta Elettronica Certificato*

Ma cosa succede se il cliente non ha un codice destinatario e tantomeno un indirizzo di Posta Elettronica certificata (basti pensare ad esempio il caso in cui bisogna emettere fattura nei confronti di un soggetto privato, in regime di vantaggio o in regime forfettario)?

In questo caso sarà sufficiente inserire i sette zeri nel codice destinatario. Una volta inviata la fattura a SdI questa non sarà inviata automaticamente al destinatario ma verrà messa a disposizione di quest'ultimo in un'apposita area sua area web riservata dell'Agenzia delle Entrate.

## *Caso D: il cliente non è accreditato presso SdI in quanto è un cliente estero*

Infine, per inviare una fattura elettronica ad un cliente Estero, cosi da non effettuare lo "Spesometro Transfrontaliero" (**trasmissione dei dati** entro l'ultimo giorno del mese successivo a quello di emissione delle fatture o di ricezione delle stesse), dato che non sarà né accreditato all'SdI ne avrà a disposizione una PEC, sarà necessario inserire nel campo del codice destinatario una stringa di sette x "XXXXXXX", valorizzando comunque il campo della Partita Iva estera.

#### **Ciclo passivo**

Per quanto riguarda le fatture ricevute tramite SdI (codice destinatario presente nei file QULXG4S), come abbiamo già visto nelle **Operazioni preliminari** possiamo decidere se e come ricevere una notifica nel momento in cui ci viene recapitata una fattura elettronica.

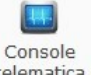

Qualunque sia la modalità scelta, nel momento in cui accediamo alla telematica, troveremo un riepilogo dei nuovi documenti pervenuti, che saranno visibili successivamente in console nell'apposita sezione "Fattura PR Ricevute" della ditta selezionata.

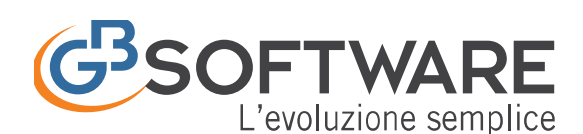

## **FISCO e TASSE** la tua guida per un fisco semplice

 $\overline{\mathbf{x}}$ 

Nuove Fatture Elettroniche ricevute

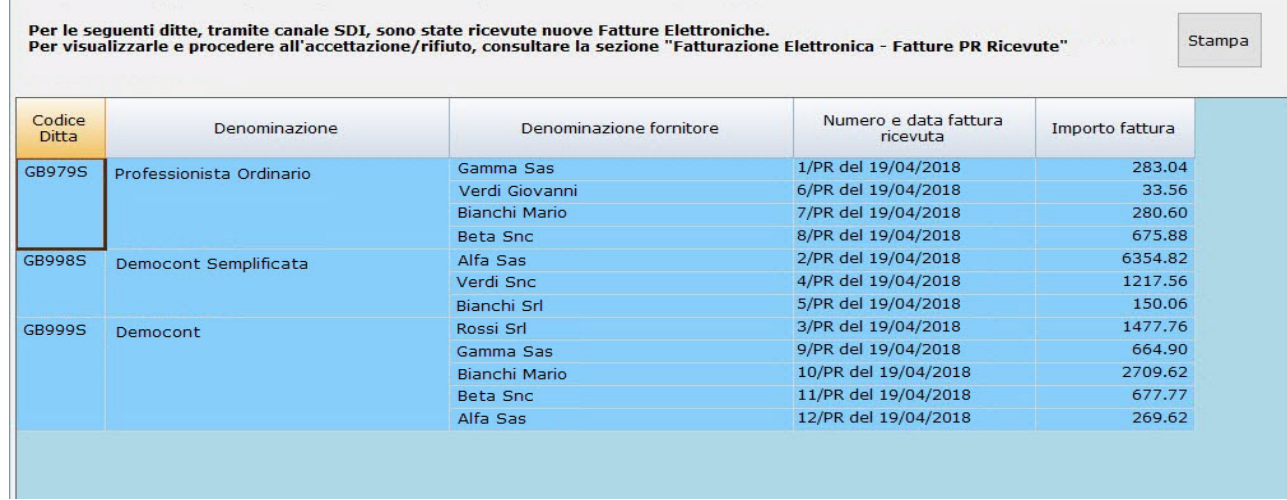